# **Implementation of the UCD (User Centered Design) Method for monitoring the Implementation of Personnel Tasks at DITSAMAPTA Website Based Police of North Sumatra**

## **Eka Rahayu1\*, Arie Rafika Dewi1**

<sup>1</sup>Fakultas Teknik dan Komputer, Universitas Harapan Medan, Indonesia

### **ABSTRACT**

DITSAMAPTA Polda Utara Sumatera is one of the Working Units of the North Sumatra Regional Police, based on Police Regulation Number 14 of 2018 DITSAMAPTA has a main role and task in terms of fostering and carrying out general police duties (regulation, guarding, escorting, patrolling, handling Tipiring, handling TPTK, security and rescue assistance), crowd control and demonstrations, animal assistance in carrying out tracking, deterrence, providing tactical assistance in carrying out investigative and investigative duties. From these various tasks, DITSAMAPTA has problems in collecting data and placing personnel to carry out their main daily tasks, so that things often occur such as multiple assignments to one personnel, several main tasks are not fulfilled due to errors in reporting the number of personnel in real terms, and other tasks related to the assignment or placement of personnel, this is because DITSAMAPTA in its personnel data collection is still manual, resulting in inaccurate information and confusion in deciding the policies of leaders in the field. Given these problems, a study was conducted to monitor the activities of DITSAMAPTA personnel which aims to provide convenience in finding information on any personnel on duty, standby, not entering the office such as: sick, permits, leave and so on. Monitoring of personnel activities is carried out using a website-based application. The website is a platform to make it easier to find information and facilitate communication. The application applies the UCD (User Centered Design) method where the system can provide more accurate and precise according to user needs.

#### Keyword : UCD; Monitoring; Website; Personnel.

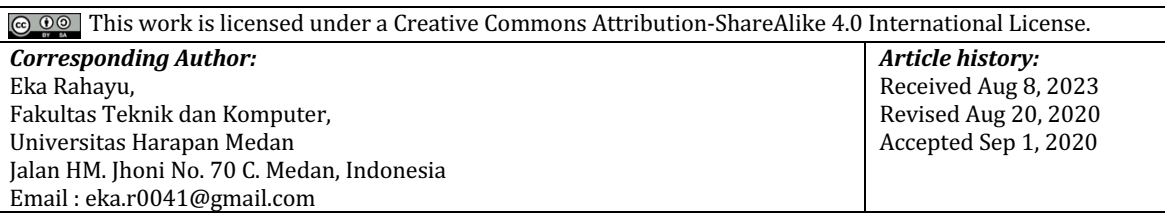

# **1. INTRODUCTION**

Utilizing information technology as a medium for searching and processing data into information has a big impact on agencies, namely providing fast results when we need them for decision making. Such as monitoring employee work if done conventionally requires quite a long time, so we need a system for monitoring employee work that will provide employee performance reports quickly.

Monitoring employee performance, the Company can start from the start of work until completion of work. There are three main factors, namely motivation, satisfaction, and work discipline in terms of employee performance (Mahdy et al., 2022). The purpose of monitoring is to monitor the situation. Monitoring is important in the process to ensure activities are going according to plan, so that the goals are achieved or not (Hayati, 2019)(Budiman et al., 2021).

In building applications the need for concepts to fit the needs. The concept of UCD (User Centered Design) is a system development process, and objectives, the system environment is entirely based on user experience (Gelinas et al., 1990)(Budiman et al., 2021). UCD can also be interpreted as an interface design process that focuses on usability, user characteristics, environment, tasks, and workflow in its design (Kurniawan & Prananda Putra, 2022)(Sinaga et al., 2018)(Kaligis & Fatri, 2020).

Website is a collection of information that can be accessed via the internet (Romadhon et al., 2021). PHP (Phyertext Preprocessor) is a language in the form of scripts that are placed on the server sent to the client using the browser (Asmara, 2019).

DITSAMAPTA or Directorate of Samapta is an element implementing the main tasks in the field of DITSAMAPTA at the Polda level which is under the Kapolda (Aderibigbe, 2018). The obstacles faced by

DITSAMAPTA are collecting data and giving personal assignments in carrying out basic daily tasks, such as multiple assignments to one personnel, not fulfilling several main tasks due to errors in reporting the number of personnel in real terms, and other tasks related to personnel placement. This is because DITSAMAPTA in personnel data collection is done manually, so that the impact on inaccurate information results in errors in making leadership policies in the field.

In literature (Bhagwat, 2015) conducting research on Employee Monitoring Systems Using Android Smart Phones aims where Managers to navigate all company employees. In library (Adhitama et al., 2022) conducting research using the UCD method to monitor the development of children with special needs in special schools, UCD is used to make applications that seem more interactive, where users can easily monitor students in understanding student cognition, character and attitudes. Pustaka (Budker, 2000) conducts scenario research on the use of UCD in organizing reflections and actions to help user groups and designers become creative in designing

Based on the research that has been done and the problems, the researchers are interested in building an application for monitoring the implementation of the duties of Personnel at DITSAMAPTA POLDA SUMUT using the Website-Based UCD method. So the purpose of this study is to facilitate the DITSAMAPTA unit in processing personnel assignment data.

#### **2. RESEARCH METHOD**

In this research, in solving problems using the User Centered Design method, the UCD method is used to make the design of the application interface display that the user can desire optimally realized (V.A.R.Barao et al., 2022).

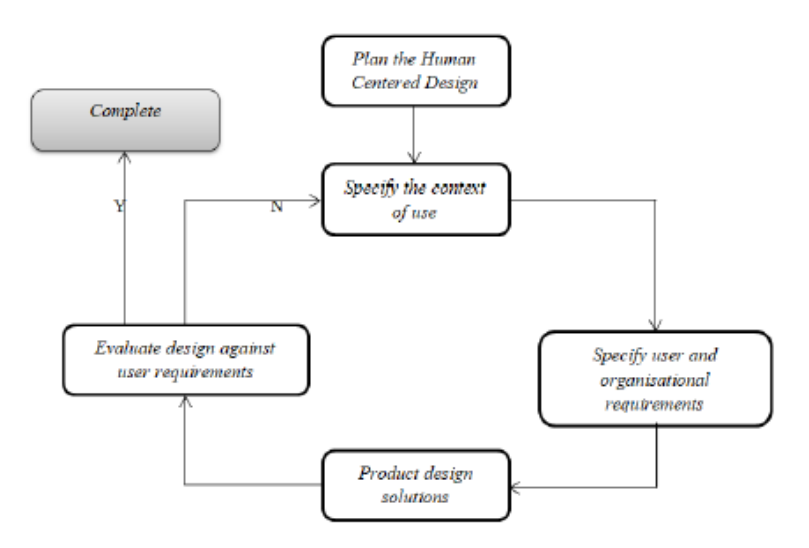

Figure 1. UCD Method Stages

Fig 1, is the stages of the UCD method based on:

- 1. Specify the context of use functions to identify users who will use the application, this process describes what conditions they want to use the application, so at this stage to obtain information using observation and interview methods with prospective users.
- 2. Specify user and organizational requirements function to collect user needs in the form of data/information and create a design in the form of a Wireframe based on the purpose of making the item useful.
- 3. Product design solutions function to design research solutions as a solution plan for the system being analyzed.
- 4. Evaluate design against user requirements functions to evaluate the system, whether the user's goals have been achieved

#### **A. User Personals**

Personal users are prospective application users, in this case conducting interviews about system requirements related to personnel information in the form of personnel assignments, anyone in an alert position, permission and illness. As well as how to design the application interface according to the wishes of prospective users. There are two potential application users, namely Kasubbagrenmin and Kabagbi opsnal

#### **B. User Flow**

User Flow is a flowchart that illustrates how users use the application to solve problems.

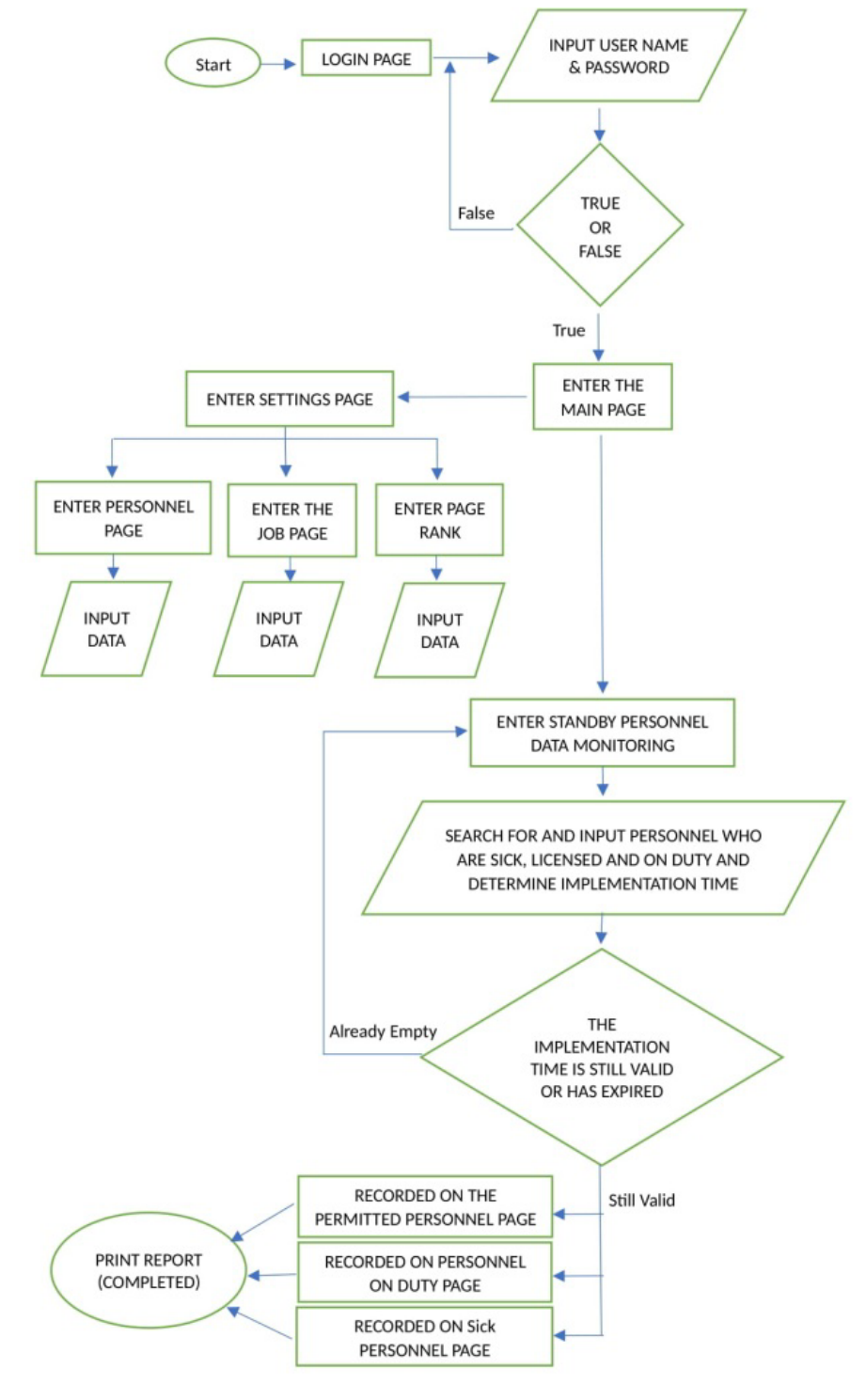

Figure 2. User Flow

*Implementation of the UCD (User Centered Design) Method for monitoring the Implementation of Personnel Tasks at DITSAMAPTA Website Based Police of North Sumatra (Rahayu)*

## **B. App Mockups**

Mock up is an overview of the concept design that will be applied, aiming to make the arrangement of design items more effective

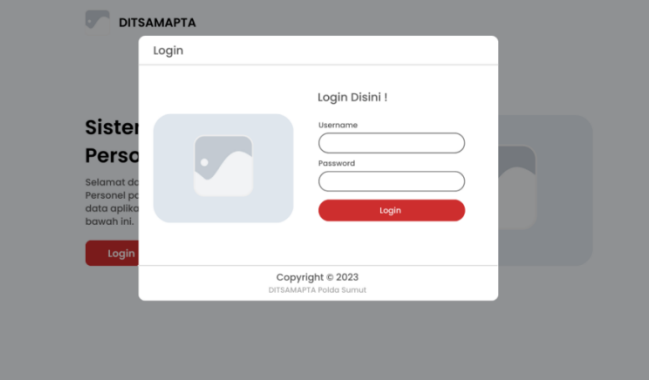

Figure 3. Login Page Interface Design

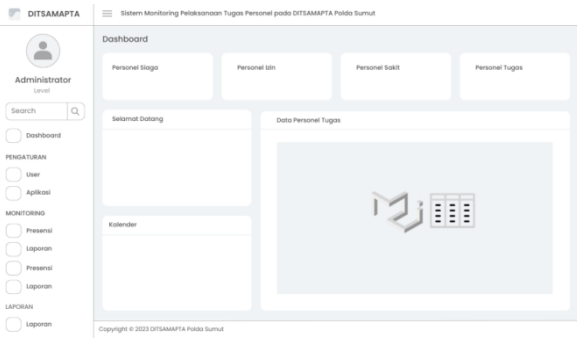

Figure 4. Dashboard Page Interface Design

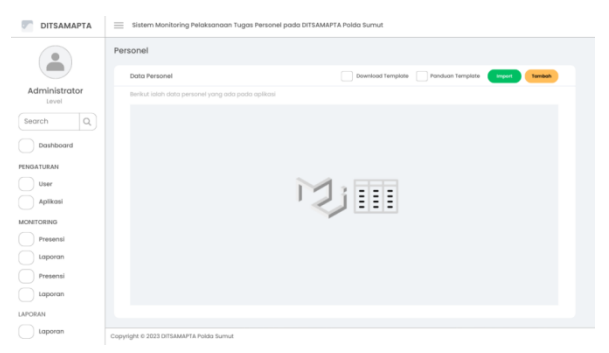

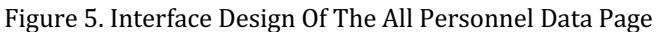

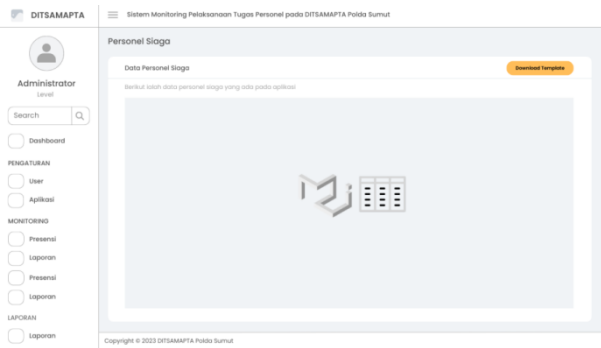

Figure 6. Standby Personnel Data Page Interface Design

| $\mathbb{R}^n$<br><b>DITSAMAPTA</b>                                                                                                    |                                                                                  | Sistem Monitoring Peloksonoan Tugos Personel podo DITSAMAPTA Poldo Sumut                                                                                                    |                  |       |                                                                                                    |                         |  |
|----------------------------------------------------------------------------------------------------|----------------------------------------------------------------------------------|----------------------------------------------------------------------------------------------------|------------------|-------|----------------------------------------------------------------------------------------------------|-------------------------|--|
| C<br>Administrator<br>Level<br>$\overline{\mathbf{a}}$<br>sourch<br>Dashboard<br>PENGATURAN<br>User<br>Aplicati<br>MONITORING<br>Presensi<br>Laporan<br>Presensi<br>Laporan<br>LAPORAN . | Personel Izin/Sakit/Tunne<br>Data Personel Itin/Sok<br>Berikut lickeh dota perso | Tambah / Update izin/Sakit/Tugas<br>Gungkan form di bawah ini untuk menambah dan update data<br>izin/sakk/tugas pada aplikasi<br>Personal<br>Pilh Personal<br>Woktu Awal<br>Wokty Akhir<br>Enter Input Woltu Akhir<br>Enter Input Woldy Avoil<br>Keterongon<br>Enter Input Keterangan<br>Dolsamen<br>Pilh Dokumen<br><b>Browns</b><br>$_{\tiny \textsf{CH946}}$<br>timpas | Tamboh<br>import | perso | Import Data Aplikasi<br>Import file sesuai template personel yang telah di download<br>File<br>Pilih Dokumen<br>Close | Browse<br><b>Import</b> |  |
| Laporany                                                                                                    | Copyright @ 2023 DITSAMAPTA Poido Surrell                                        |                                                                                                    |                  |       |                                                                                                    | $- - -$                 |  |

Figure 7. Personnel Data Input page interface design

### **3. RESULTS AND DISCUSSION**

The application of the UCD method in making applications is based on the wishes and needs of the user. Implementation of a website-based personnel monitoring application, where this application can be accessed by the Kasubbagrenmin admin and the head of opsnal.

### A. Display login page

The login page is the first page that appears when accessing the ditsamaptapoldasumut website. This page asks the user to login by entering the username and password first.

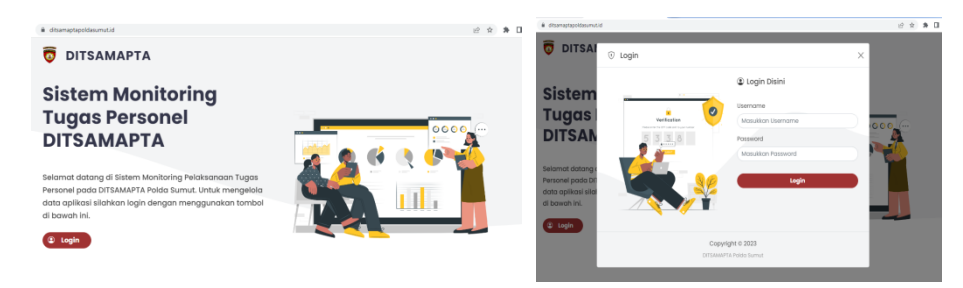

Figure 8. Display login page

# B. Dashboard Page Display

The dashboard page is a page that displays the core contents of the personnel monitoring application.

| ditsamaptapoldasumut.id/dashboard<br>e<br>$\rightarrow$ |                                                                               |                                                                                 |                               |                            |                             |                                   | $\overrightarrow{P}$                                                |                     |  |
|---------------------------------------------------------|-------------------------------------------------------------------------------|---------------------------------------------------------------------------------|-------------------------------|----------------------------|-----------------------------|-----------------------------------|---------------------------------------------------------------------|---------------------|--|
| œ<br>DITSAMAPTA                                         | Ξ<br>Sistem Monitoring Pelaksanaan Tugas Personel pada DITSAMAPTA Polda Sumut |                                                                                 |                               |                            |                             |                                   |                                                                     | $\alpha$<br>×<br>ſф |  |
| <b>DARK MODE THEME</b>                                  | Dashboard                                                                     |                                                                                 | Home / Dashboard              |                            |                             |                                   |                                                                     |                     |  |
| Administrator<br>Level Admin                            | 3<br>18<br><b>Personel Siaga</b><br>Selengkanya <sup>O</sup>                  | Personel Izin<br>Selengkanya <sup>O</sup>                                       |                               | 1<br><b>Personel Sakit</b> | Selengkanya <sup>O</sup>    |                                   | $\overline{a}$<br><b>Personel Tugas</b><br>Selengkanya <sup>O</sup> |                     |  |
| Q<br>Search                                             | Wellcome                                                                      |                                                                                 | <b>OR</b> Data Personel Tugas |                            |                             |                                   |                                                                     | Q Selengkapnya      |  |
| <b>W</b> Dashboard<br>PENGATURAN<br>A User              |                                                                               | Berikut ialah data personel tugas pada aplikasi<br>Show to a entries<br>Search: |                               |                            |                             |                                   |                                                                     |                     |  |
| <b>4</b> Aplikasi<br>×                                  | DITSAMAPTA Polda Sumut<br>Gunakan menu di sebelah kiri anda untuk             | No                                                                              | Personal <sup>++</sup>        | <b>NRP</b><br>6X           | Pangkat <sup>+4</sup>       | <b>Jabatan</b>                    | Keterangan **<br>÷L                                                 | Awal                |  |
| MONITORING PERSONEL<br>◉<br>Siaga                       | mengolah data pada seluruh fitur di aplikasi.                                 |                                                                                 | <b>DWI</b><br>TUNGGAL         | 72050490                   | <b>KOMBES</b><br><b>POL</b> | <b>DIREKTUR</b><br><b>SAMAPTA</b> | Melaksanakan<br>Rapat                                               | 15 Agusti           |  |
| $\theta$ Izin                                           | <b>茴 Kalender</b>                                                             |                                                                                 | JALADRI,<br>S.H., S.I.K.,     |                            |                             |                                   | <b>Musrenbang</b><br>Polda Sumut                                    |                     |  |

Figure 9. Dashboard Page Display

Figure 9. displays the amount of data on standby, sick, licensed and on-duty personnel. This page also displays the names of the personnel on duty, as well as the calendar

# C. Display of Personnel Data Page

*Implementation of the UCD (User Centered Design) Method for monitoring the Implementation of Personnel Tasks at DITSAMAPTA Website Based Police of North Sumatra (Rahayu)*

| ta page is a page that contains data on an personnel.<br>@ ditsamaptapoldasumut.id/personel<br>G<br>$\rightarrow$<br>$\leftarrow$ |                                                                                       |                                                                          |                  |                       |                      |                  |                                              |                                                   | 1A<br>$\Box$             |  |
|----------------------------------------------------------------------------------------------------|---------------------------------------------------------------------------------------|--------------------------------------------------------------------------|------------------|-----------------------|----------------------|------------------|----------------------------------------------|---------------------------------------------------|--------------------------|--|
| ۵<br>DITSAMAPTA                                                                                                    | Ξ                                                                                     | Sistem Monitoring Pelaksanaan Tugas Personel pada DITSAMAPTA Polda Sumut |                  |                       |                      |                  |                                              |                                                   | $^{\circ}$<br>Q          |  |
| <b>DARK MODE THEME</b>                                                                                                    |                                                                                       | Personel<br>Dashboard / Perso                                            |                  |                       |                      |                  |                                              |                                                   |                          |  |
|                                                                                                    | <sup>O</sup> Panduan Template<br><b>C</b> Data Personel<br><b>O</b> Download Template |                                                                          |                  |                       |                      |                  | <b>O</b> Import                              | <b>O</b> Tambah                                   |                          |  |
| Administrator                                                                                                    |                                                                                       | Berikut ialah data personel yang ada pada aplikasi                       |                  |                       |                      |                  |                                              |                                                   |                          |  |
| Level Admin                                                                                                    | Show 10 e entries                                                                     |                                                                          |                  |                       |                      |                  |                                              | Search:                                           |                          |  |
| Q<br>Search                                                                                                    |                                                                                       |                                                                          |                  |                       |                      | <b>Tanggal</b>   |                                              |                                                   |                          |  |
| <b>谷</b> Dashboard                                                                                                    | No                                                                                    | 44<br>Nama                                                               | <b>NRP</b><br>作品 | Pangkat <sup>++</sup> | 作业<br>Jabatan        | $^{+1}$<br>Lahir | Agama <sup>++</sup>                          | $+1$<br>Alamat                                    | <b>Action</b><br>$^{+1}$ |  |
| PENGATURAN                                                                                                    |                                                                                       | <b>DWI TUNGGAL</b>                                                       | 72050490         | <b>KOMBES</b>         | <b>DIREKTUR</b>      | 04 Mei 1972      | Kristen                                      | JL. BUKIT CENDANA                                 | ∎<br>Action *            |  |
| <b>O</b> User                                                                                                    |                                                                                       | JALADRI, S.H.,<br>S.I.K., M.Hum                                          |                  | <b>POL</b>            | <b>SAMAPTA</b>       |                  | Katolik                                      | NO I NO 1 KEL.<br><b>SAMBIROTO KEC.</b>           |                          |  |
| <b>4</b> Aplikasi<br>×.                                                                                                    |                                                                                       |                                                                          |                  |                       |                      |                  |                                              | <b>TEMBALANG KOTA</b><br><b>SEMARANG PROVINSI</b> |                          |  |
| Pangkat<br>0                                                                                                    |                                                                                       |                                                                          |                  |                       |                      |                  |                                              | <b>JAWA TIMUR</b>                                 |                          |  |
| Jabatan<br>O                                                                                                    | $\overline{2}$                                                                        | <b>SONNY</b>                                                             | 77071327         | <b>AKRP</b>           | <b>WADIR SAMAPTA</b> | 23 Juli 1977     | Kristen                                      | JL. WIBAWA MUKTHI                                 | Action <b>CO</b>         |  |
| O Personel                                                                                                    |                                                                                       | <b>HENRICO</b><br>PARSAULIAN                                             |                  |                       |                      | Katolik          | NO 78 JATIASIH BEKASI<br>PROVINSI JAWA BARAT |                                                   |                          |  |
| ttps://dittamaptapoldasumut.id/dashboard                                                                                          |                                                                                       | SIRAIT, S.I.K.,                                                          |                  |                       |                      |                  |                                              |                                                   |                          |  |

Personnel data page is a page that contains data on all personnel

Figure 10. Display of Personnel Data Page

Figure 10 displays personnel data, where on this page there are buttons that function to download templates, view template guides, import data, add personnel data. D. Display of Standby Personnel Data Page

The standby personnel data page is a page that contains the overall data of personnel who are not on duty, on leave and sick.

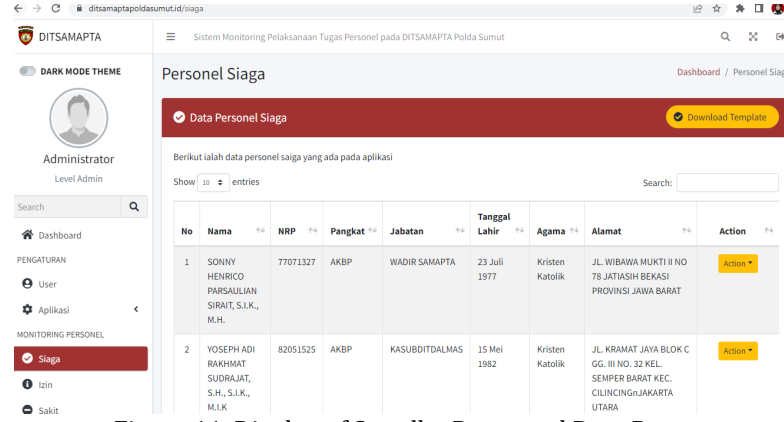

Figure 11. Display of Standby Personnel Data Page

Figure 11. shows a page that has a function button that can download templates containing personnel data.

### **4. CONCLUSION**

- 1. The monitoring application for the DITSAMAPTA POLDA SUMUT unit can be used according to user needs.
- 2. Using the UCD method makes it easier to design application interface designs according to user needs.
- 3. This application really helps the admin in finding personnel on duty in the field.
- 4. This application can provide information on personnel who are on standby and not in the office such as: sick, permission, leave.

#### **ACKNOWLEDGEMENTS**

The author would like to thank the Directorate of Research, Technology and Community Service, Directorate General of Higher Education, Research and Technology, Ministry of Education, Culture, Research and Technology, which has provided financial support for this research, according to the Beginner Lecturer Research contract for the 2023 fiscal year, Number SP DIPA- 023.17.1.690523/2023 4th revision dated March 31, 2023.

#### **REFERENCES**

Aderibigbe. (2018). No 主観的健康感を中心とした在宅高齢者における健康関連指標に関する共分散構造分析 Title. *Energies*, 6(1), 1-8.

Adhitama, R., Wardhana, A. C., & ... (2022). Pengembangan Aplikasi Monitoring Anak Berkebutuhan Khusus di

Journal of Computer Science, Information Technology and Telecommunication Engineering (JCoSITTE) Vol. 4, No. 2, September 2023 : 451 – 457

Sekolah Luar Biasa Menggunakan Metode User Centered Design (UCD). *... of Computer System ...*, 4(1), 155– 161. https://doi.org/10.47065/josyc.v4i1.2602

- Asmara, J. (2019). Rancang Bangun Sistem Informasi Desa Berbasis Website (Studi Kasus Desa Netpala). *Jurnal Pendidikan Teknologi Informasi (JUKANTI)*, *2*(1), 1–7.
- Bhagwat, K. (2015). Employee Monitoring System Using Android Smart Phone. *International Journal on Recent and Innovation Trends in Computing and Communication, 3(2), 537-541.* https://doi.org/10.17762/ijritcc2321-8169.150224
- Budiman, A., Sunariyo, S., & Jupriyadi, J. (2021). Sistem Informasi Monitoring dan Pemeliharaan Penggunaan SCADA (Supervisory Control and Data Acquisition). *Jurnal Tekno Kompak*, *15*(2), 168. https://doi.org/10.33365/jtk.v15i2.1159
- Bùdker, S. (2000). *Bødker\_2000\_Interacting-with-Computers.pdf.* 13, 61-75.
- Gelinas, Ulric, Oram, Alan, Wiggins, & William. (1990). *Accounting Information System.* 17-30.
- Hayati, L. N. (2019). Sistem Monitoring Karyawan Dengan Metode Lbs (Location Based Service) Berbasis Android. *Jurnal RESISTOR (Rekayasa Sistem Komputer)*, *2*(1), 61–66. https://doi.org/10.31598/jurnalresistor.v2i1.347
- Kaligis, D. L., & Fatri, R. R. (2020). Pengembangan Tampilan Antarmuka Aplikasi Survei Berbasis Web Dengan Metode User Centered Design. *JUST IT* : Jurnal Sistem Informasi, Teknologi Informasi Dan Komputer, 10(2), 106. https://doi.org/10.24853/justit.10.2.106-114
- Kurniawan, R., & Prananda Putra, D. (2022). Perancangan User Interface Sistem Kredit Aktivitas Mahasiswa STMIK "AMIKBANDUNG" Berbasis Website Menggunakan Metode User Centered Design (UCD). *Journal of Information Technology*, *4*(1), 23–30. https://doi.org/10.47292/joint.v4i1.77
- Mahdy, T., Alexander, J., & Tarmizi, K. (2022). Sistem Informasi Monitoring Skripsi. *Sibc*, 16(2), 1-7.
- Romadhon, M. H., Yudhistira, Y., & Mukrodin, M. (2021). Sistem Informasi Rental Mobil Berbsasis Android Dan Website Menggunakan Framework Codeigniter 3 Studi Kasus : CV Kopja Mandiri. *Jurnal Sistem Informasi Dan Teknologi Peradaban (JSITP)*, *2*(1), 30–36.
- Sinaga, T. H., Rahayu, E., Studi, P., Informasi, S., Teknik, F., Medan, U. H., Igniter, C., Tinggi, S., Harapan, T., & Unisla, L. P. (2018). *Model Uml Untuk Perancangan E-Inventory. 2010.*
- V.A.R.Barao, R.C.Coata, J.A.Shibli, M.Bertolini, & J.G.S.Souza. (2022). No 主観的健康感を中心とした在宅高齢者に おける 健康関連指標に関する共分散構造分析Title. *Braz Dent J.*, *33*(1), 1–12.